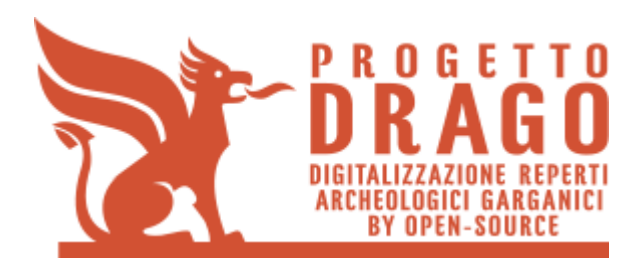

**D.R.A.G.O. – Digitalizzazione reperti archeologici garganici by open-source**

**Prima emissione:** 27/03/2015 **Distribuzione:** PUBBLICA

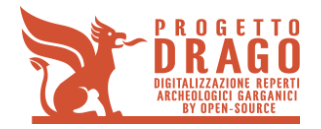

# **INDICE GENERALE**

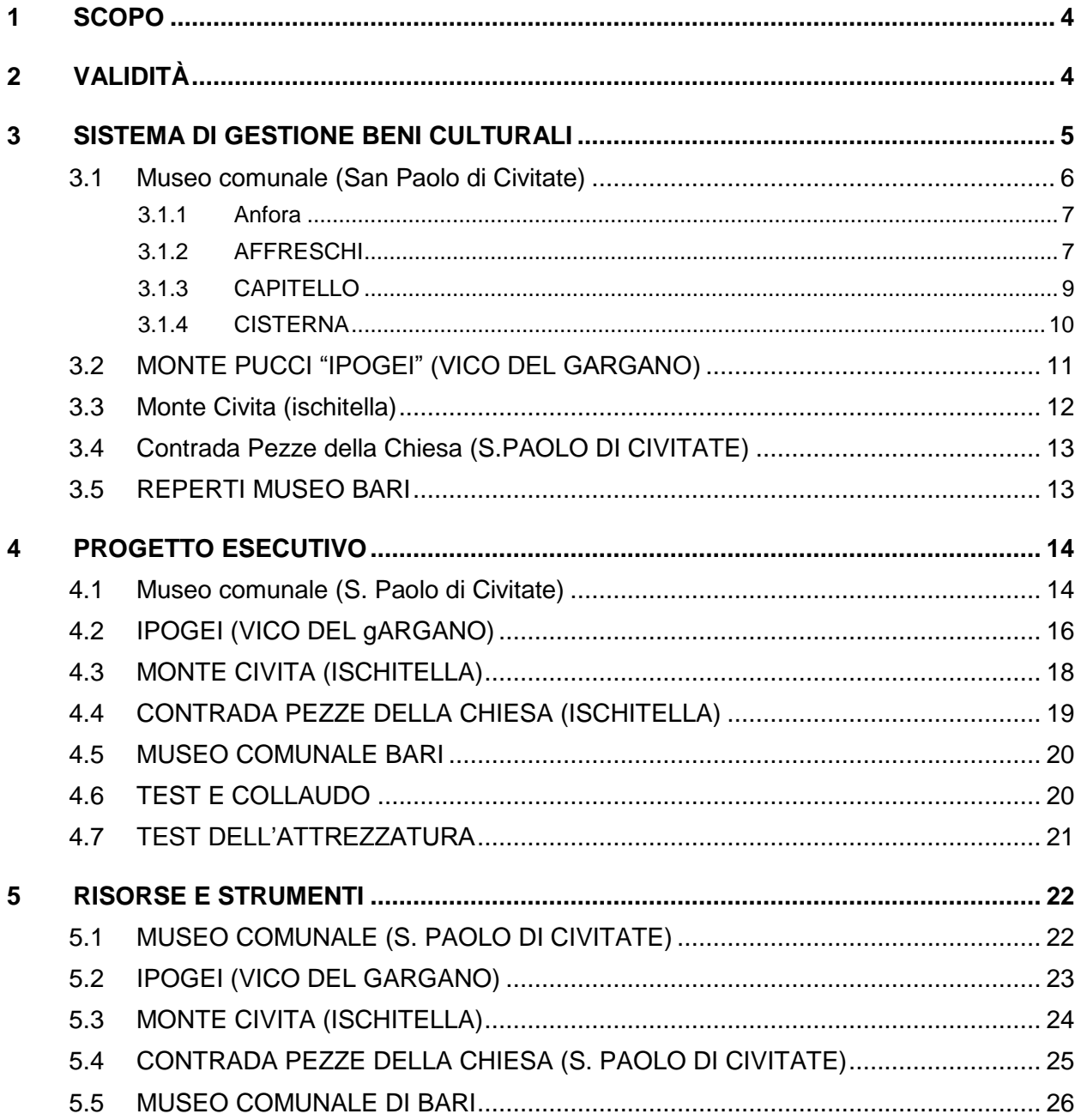

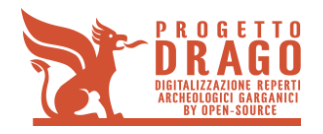

# **INDICE DELLE FIGURE**

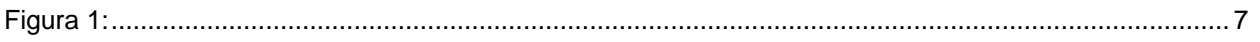

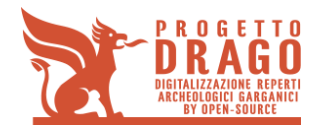

# **1 SCOPO**

Questo documento ha lo scopo di descrivere le attività di analisi e comprensione dell'utenza finale e delle soluzioni sviluppate nel progetto DRAGO in demo lab pubblici.

# **2 VALIDITÀ**

Le indicazioni contenute nel presente documento hanno validità unicamente per il Progetto DRAGO – Digitalizzazione reperti archeologici garganici by open-source.

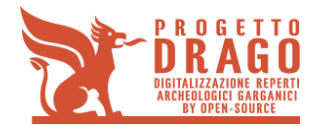

# **3 SISTEMA DI GESTIONE BENI CULTURALI**

L'obiettivo del progetto è quello di dar maggior visibilità a cinque siti archeologici presenti nell'area garganica ed in particolare:

- Museo comunale (San Paolo di Civitate)
- Contrada Pezze della chiesa (San Paolo di Civitate)
- Ipogei (Vico del Gargano)
- Monte Pucci (Vico del Gargano)
- Monte Civita (Ischitella).

Si intende realizzare un sito internet all'interno del quale è possibile fruire di cinque tour virtuali grazie ai quali scoprire i cinque siti sopraelencati.

Dopo aver inserito l'indirizzo ad esempio [\(www.DRAGO.it\)](http://www.drago.it/) o altro, parte un'animazione (in stile google earth), che termina con l'inquadramento specifico dell'area garganica interessata.

Attraverso un tasto (ENTRA) l'utente ha acceso alla Home Page.

Selezionando il Menu Virtual Tour, si ha accesso ad un area dove in elenco saranno inseriti 5 box, ognuno inerente e ad un virtual tour, attraverso i quali si apre un'altra finestra contenente i relativi tour virtuali.

Il tour virtuale è un progetto multimediale che si basa sulla fotografia panoramica, attraverso il quale l'utente può osservare ed interagire con l'ambiente rappresentato.

Ogni tour ha delle caratteristiche di navigazione ed interazione appositamente studiate e realizzate per valorizzare al massimo il contenuto dei diversi siti archeologici.

Attraverso questi tour virtuali l'utente può navigare a proprio piacimento sugli assi verticali ed orizzontali senza soluzione di continuità tramite una rotazione di 360°x360°, avvalendosi dell'uso del mouse (Tasto SX e rotellina) o di pulsanti per il movimento e lo zoom, posti in un box nella sezione bassa della finestra.

Lo zoom da la possibilità all'utente di arrivare a leggere il dettaglio del particolare desiderato.

Attraverso dei punti di interazione multimediale (HOTSPOT) si rende il tour più coinvolgente ricco ed interessante, in quanto l'esperienza è dinamica, ed il tour, completo, dettagliato ed avvincente.

All'interno del tour sono presenti anche elementi ricostruiti/restaurati, che coinvolgono l'utente in maniera attiva ed interattiva. Questo è possibile grazie ad immagini dinamiche che si sviluppano in relazione alle azioni fatte dallo stesso utente.

In questo modo si da la possibilità a chi fruisce dell'applicazione, di esplorare e di muoversi in diversi punti di osservazione. L'ambiente che circonda l'utente non è ricostruito virtualmente con applicativi di tipo CAD, ma riporta esattamente la realtà perché composto da foto scattante realmente in loco.

Ad ogni tour virtuale è collegata una pianta, inserita in modalità semi-trasparente nella parte inferiore sinistra dello schermo. Questo permette una più agevole navigazione e un maggior orientamento nella fase di navigazione. L'utente ha quindi la possibilità di selezionare il punto di movimento in cui spostarsi anche selezionandolo direttamente dalla pianta.

Ogni finestra di multimedialità sarà corredata di un pulsante di uscita "X", attraverso il quale l'utente può chiudere la finestra riguardante l'immagine multimediale e riprendere il tour da dove lo aveva interrotto.

Il sito, e tutto il suo contenuto, sono responsivi quindi fruibili sia da dispositivi fissi che da mobili.

Nei paragrafi successivi sono elencati dettagliatamente tutti le operazioni che si realizzano.

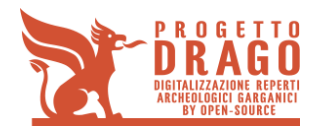

## **3.1 Museo comunale (San Paolo di Civitate)**

Il museo di San Paolo di Civitate è una struttura che ospita numerosi reperti. Una parte di questi si trovano al primo piano e sono contenuti in teche posizionate lungo un percorso ad anello.

Al piano terra ci sono affreschi (visibili per circa un terzo della loro intera composizione), capitelli, basi di colonne, pietre tombali e una cisterna.

Il tour virtuale ha inizio dalla piazza del paese che ospita sia l'ingresso del Comune che quello del Museo. Quindi questa prima immagine panoramica è esterna, al contrario di tutte le altre successive, che invece ritraggono esclusivamente ambienti interni.

L'esperienza è corredata da tracce audio musicali, che accompagnano lo spettatore durante tutto il tour. Partendo appunto dalla piazza (p.zza Municipio) l'utente si trova d'avanti ad un'immagine navigabile a proprio piacimento sugli assi verticali ed orizzontali senza soluzione di continuità tramite una rotazione di 360°x360°.

In direzione della porta d'ingresso del museo, vi è un HotSpot con il quale, con un click, l'utente ha accesso all'interno del museo e più precisamente all'ingresso situato al piano terra.

Trattandosi di una struttura di forma quadrata (Vedi Figura 1), il tour ha continuità dei punti di movimento, attraverso i quali l'utente può visitare l'intera area. Nello specifico i punti di movimento sono cinque, uno per ogni angolo del piano, più uno per il cortile.

Ogni punto è dinamico, per cui l'utente può muoversi liberamente sugli assi verticali ed orizzontali senza soluzione di continuità tramite una rotazione di 360°x360°.

L'immagine multimediale in cui si trova l'utente, sono presenti elementi predisposti alla multimedialità. Nello specifico sono:

- **1 ANFORA**
- **2 AFFRESCHI**
- **3 CAPITELLO**
- 4 **CISTERNA**

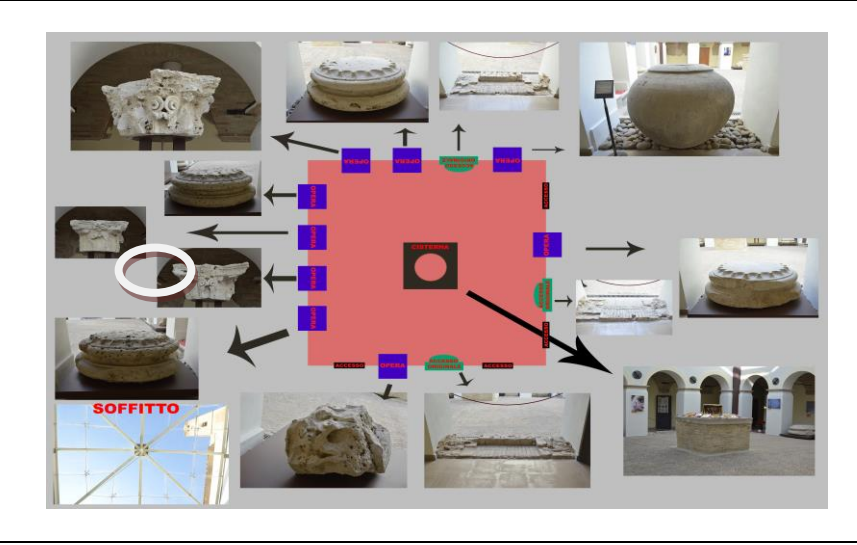

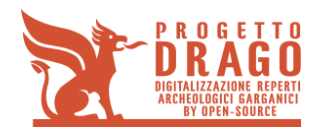

*Figura 1:*

#### **3.1.1 Anfora**

L'anfora è collocata in un'apertura lungo il perimetro interno del piano terra.

Trattandosi di un reperto in buono stato e dalle grandi dimensioni, lo si fotografa frontalmente, e lo si rende multimediale. In particolare, l'utente può cliccarci, aprendo in un'altra finestra la foto del reperto (scontornata); questa è corredata sia di una descrizione scritta, posta di fianco all'immagine, sia di una traccia audio che ricalca quanto indicato in descrizione. (Questo rende l'esperienza molto più coinvolgente e simile ad una vera e propria visita guidata).

Di seguito uno schema:

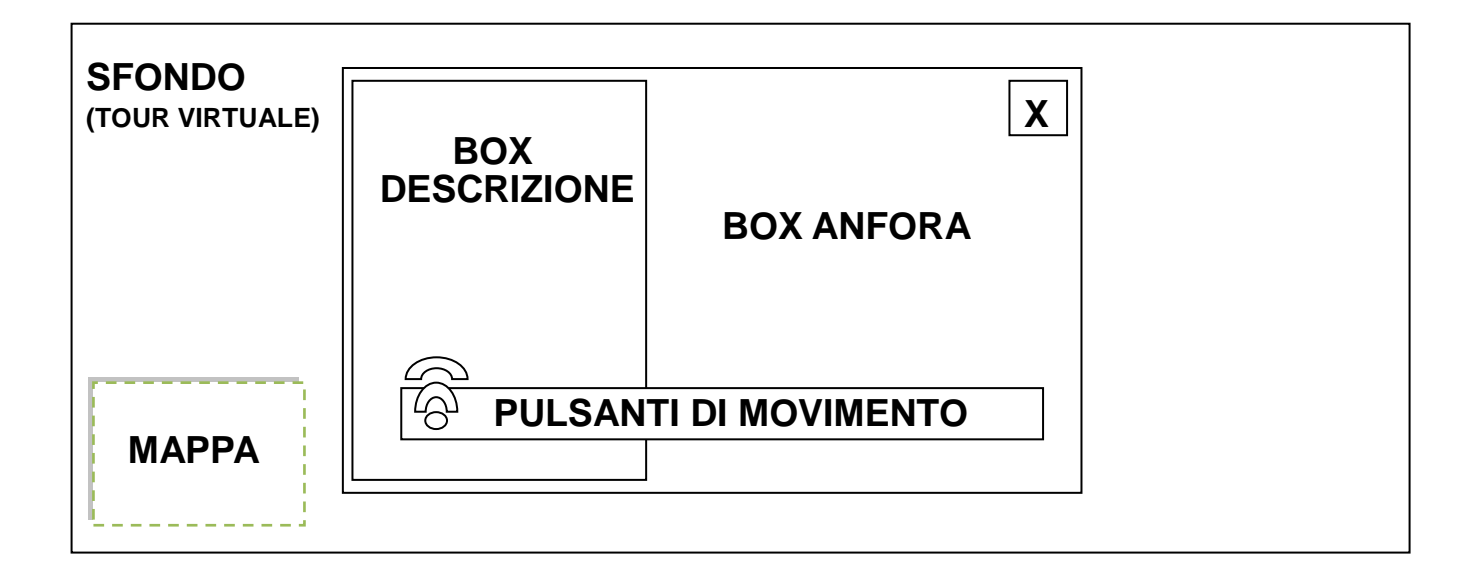

#### **3.1.2 AFFRESCHI**

Gli affreschi si trovano sulle pareti perimetrali del piano terra.

Ne sono presi in esame due, per quanto riguarda la resa multimediale (quelli nello stato migliore):

- Affresco 1

Cliccandoci sopra viene aperta un'altra finestra nella quale l'affresco viene mostrato nella sua totalità grazie ad una tecnica di collage detta "stitching", senza, non è possibile avere una buona e corretta visione dello stesso, trattandosi di un affresco lungo diversi metri, e avendo poco spazio per totalizzarlo visivamente.

- Affresco 2

Cliccandoci viene aperta un'altra finestra nella quale parte un video ritraente il restauro virtuale dello stesso. Questa operazione viene resa "reversibile" (EFFETTO PRIMA/DOPO) attraverso un pulsante posto all'interno della barra di movimento sita nella parte inferiore della finestra.

Entrambe le finestre multimediali degli affreschi, sono corredate da tracce audio. Queste contengono una voce che descrive quanto si sta visualizzando

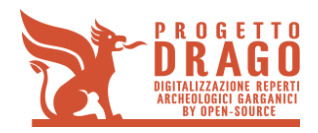

Questo rende l'esperienza molto più coinvolgente e simile ad una vera e propria visita guidata.

Di seguito uno schema:

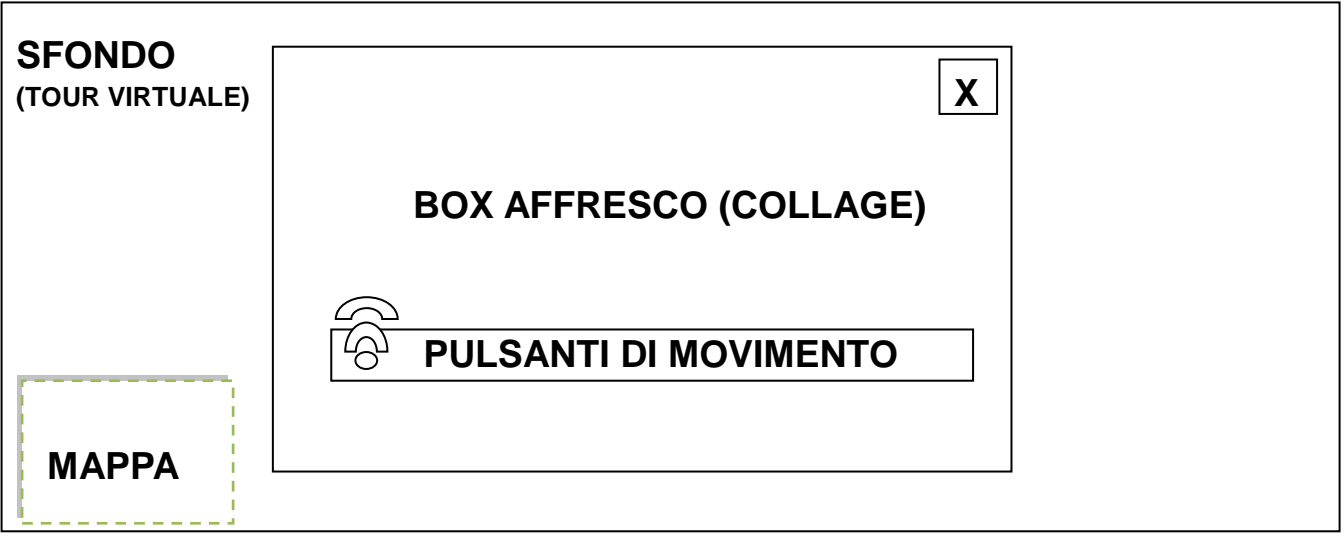

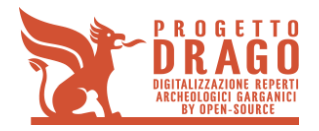

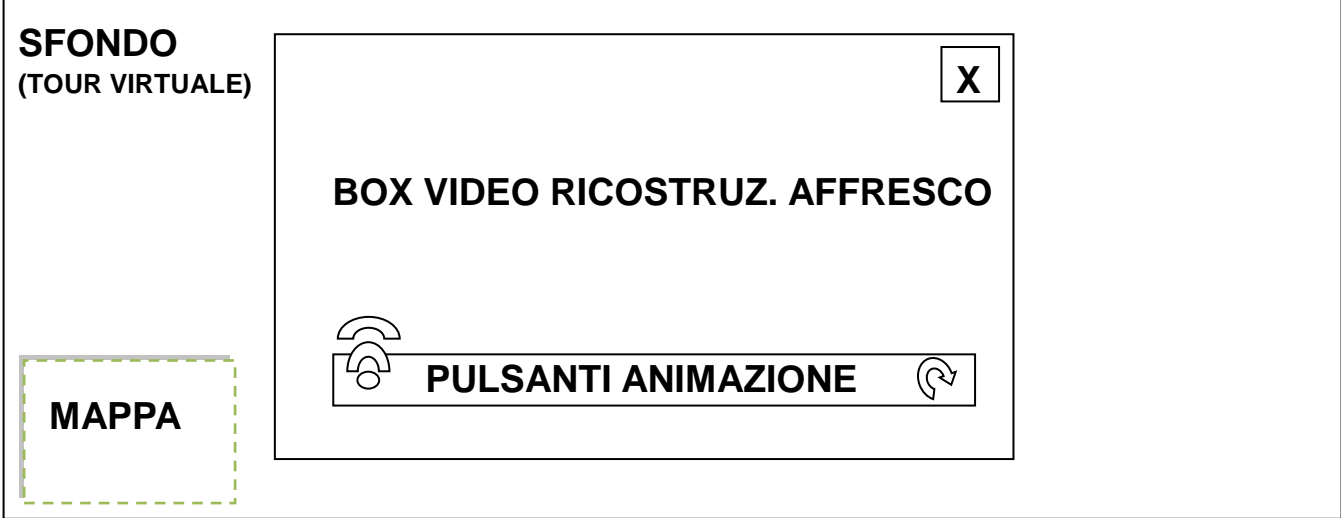

#### **3.1.3 CAPITELLO**

All'interno del percorso sono presenti 4 capitelli.

Uno di questi (quello nello stato migliore) viene reso multimediale. Come per l'anfora, l'utente può cliccarci sopra e la foto del reperto (scontornata) viene aperto in un'altra finestra; questa è corredata sia di una descrizione scritta, posta di fianco all'immagine, sia di una traccia audio che ricalca quanto indicato in descrizione. (Questo rende l'esperienza molto più coinvolgente e simile ad una vera e propria visita guidata).

Di seguito uno schema:

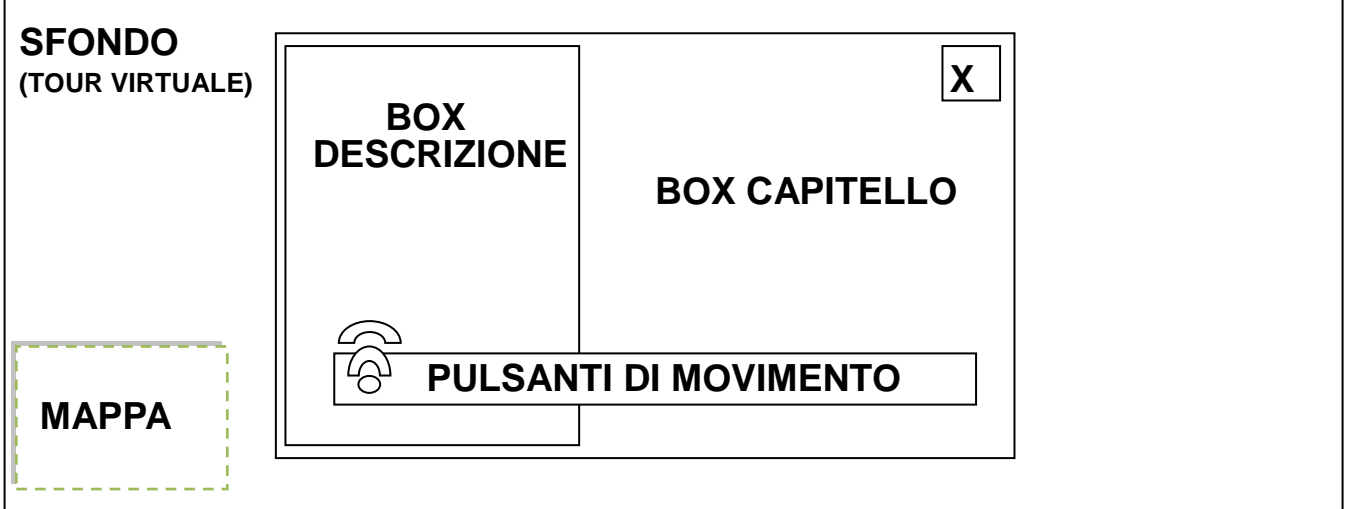

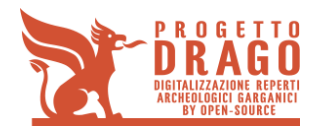

#### **3.1.4 CISTERNA**

Il punto di movimento per la cisterna è eseguito al di sopra della stessa, quindi una volta che l'utente si trova su di essa, rivolgendo la visuale verso il basso, trova un Hotspot multimediale che può essere cliccato aprendo un'altra finestra; questa contiene il video girato dai sommozzatori, appartenente al museo e giratoci dallo stesso.

Questo elemento fornisce un PLUS al tour virtuale, perché offre all'utente un'esperienza superiore a quella reale.

Di seguito uno schema:

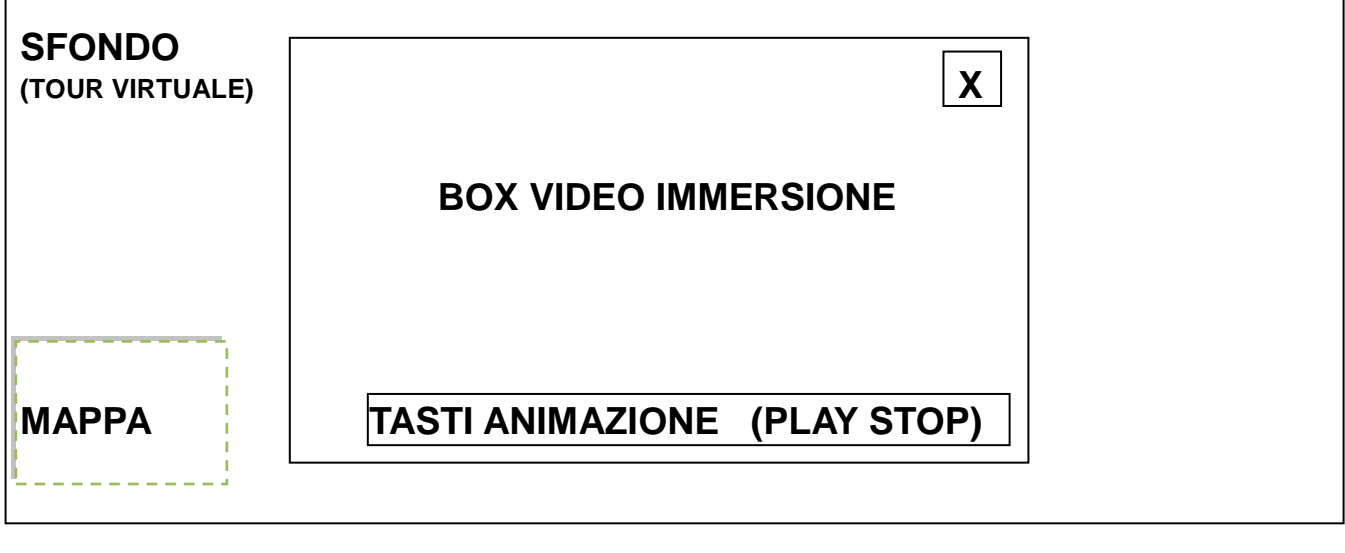

# **COLLEGAMENTO TRA IL PIANO TERRA E IL PRIMO PIANO**

Il piano terra ed il primo piano sono collegati da una scalinata. In direzione di quest'ultima viene applicato un punto di movimento che conduce l'utente al primo piano.

Il primo piano è strutturato per essere un percorso ad anello. Attraverso 10 punti di navigazione l'utente ha la possibilità di "camminare" tra le 14 teche presenti contenenti centinaia di reperti.

L'utente può interagire con ogni teca, perché sono rese tutte multimediali, infatti con un click si apre un'altra finestra nella quale viene rappresentata l'immagine totale della teca in questione, priva di ogni riflesso, inevitabile durante la navigazione, e con un centratura perfetta.

Ogni teca, inoltre, è corredata di una traccia audio che descrive, in maniera generale, l'epoca e gli elementi che la stessa contiene.

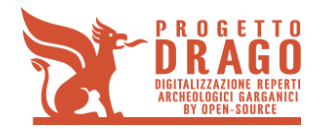

Dieci reperti, di medie-piccole dimensioni, presenti all'interno delle teche, vengono resi fruibili tridimensionalmente attraverso una tecnologia di scansione laser.

Questa tecnologia consente all'utente di poter analizzare accuratamente gli elementi digitalizzati attraverso una rotazione completa dell'oggetto ( 360°).

L'esperienza viene corredata di una traccia audio che ne descrive l'oggetto.

# **3.2 MONTE PUCCI "IPOGEI" (VICO DEL GARGANO)**

Questo Tour virtuale ha inizio direttamente all'interno del circuito che ospita gli ipogei.

L'Ipogeo è una costruzione sotterranea di interesse storico e antropologico, realizzata interamente dall'uomo o come riadattamento di cavità naturali. E' diffusa l'identificazione dell'ipogeo con il sepolcro e la catacomba, cioè con l'uso funerario o cultuale.

L'atmosfera è "immersiva" grazie ad una traccia audio che riproduce fedelmente, non appena viene caricato lo scenario, i suoni e i rumori del punto all'interno dell'ambiente che si sta visitando.

Ogni volta che l'utente cambia il punto di movimento, cambia anche l'audio circostante.

Le immagini sono tutte navigabili sia sugli assi verticali che su quelli orizzontali senza soluzione di continuità tramite una rotazione di 360°x360°.

Venti punti di movimenti consentono all'utente di muoversi liberamente lungo il percorso che conduce a dodici ipogei.

Di questi, tre ipogei (quelli nel miglior stato di conservazione, più belli e più luminosi) sono accessibili all'utente attraverso un punto di movimento.

Uno dei tre ipogei accessibili all'utente, è corredato di una traccia audio che accompagna lo scenario, descrivendo la funzione che lo stesso aveva e analizzandolo in ogni sua parte.

La panoramica in questione è resa interattiva perché al passaggio del mouse, su alcune zone dell'immagine, porteranno alla luce particolari che altrimenti andrebbero persi a causa della scarsa illuminazione.

All'esterno di ogni ipogeo si trova una "pietra-Guida" sulla quale è inciso sia l'intero percorso che un "punto orientamento" (TU SEI QUI').

Ognuna di queste è resa multimediale, quindi cliccabile e fruibile all'utente. Si apre in un'altra finestra una foto frontale, scontornata, dell'elemento, questo consente un maggior orientamento.

Ogni immagine è corredata di un paragrafo descrittivo.

Attraverso il classico pulsante di uscita "X", l'utente può chiudere la finestra riguardante l'immagine multimediale e riprendere il tour da dove lo aveva interrotto.

Per rendere il tour più interessante e coinvolgente e per valorizzare anche il meraviglioso territorio circostante, si collocherà un punto di movimento in direzione della parte più alta del sito. Da questa posizione l'utente potrà godersi tutto il panorama a 360°. La tecnica usata per la panoramica però sarà quella del GIGAPIXEL, che consente un ingrandimento molto più approfondito dell'immagine, quindi una maggior integrazione dell'utente con l'ambiente circostante.

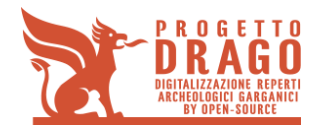

# **3.3 Monte Civita (ischitella)**

Il monte Civita si estende per diversi chilometri e non è stato adibito un percorso.

Questo però viene dettato dai tre punti di movimento, attraverso i quali l'utente può esplorare l'ambiente muovendosi liberamente sugli assi verticali ed orizzontali senza soluzione di continuità tramite una rotazione di 360°x360°.

Il tour ha inizio ai piedi del monte Civita.

L'utente si trova immerso in un'immagine navigabile nel dettaglio vista l'uso della tecnica del Gigapixel.

Tracce audio dell'ambiente circostante completano l'esperienza, cambiando con il cambiare dei punti di movimento scelto dall'utente. Questo consente un'esperienza molto più realistica e coinvolgente.

L'utente può muoversi scegliendo due punti di movimento. Entrambi lo conducono sul monte Civita e più precisamente in corrispondenza degli ipogei.

Su questo versante del monte si trovano numerosissimi Ipogei. Tra questi, due vengono resi multimediali nei seguenti modi:

1 HotSpot cliccabile con il quale far partire un'animazione che va ad aggiungere elementi virtuali all'immagine reale. In particolare viene riproposta digitalmente la chiusura dell'ipogeo (questa avveniva mediante l'incastro di due grandi lastre di pietra che si giungevano grazie alla pressione che il terreno generava.)

L'animazione viene corredata di una traccia audio contenente una voce narrante, l'utilizzo di questo metodo migliora la comprensione dell'utente e rende il tour più fluido ed interessante.

2 HotSpot cliccabile con il quale si apre un'altra finestra all'interno della quale viene riprodotto un video recitato, questo rappresenta un tipico rito funerario del tempo, in maniera realistica.

La ricostruzione mediante video è possibile grazie all'aiuto di uno studioso che fornisce tutti i dati necessari alla stessa.

Il video mostra una famiglia intenta alla sepoltura del proprio defunto, quindi al rito vero e proprio con l'inserimento di oggetti preziosi e/o oggetti appartenuti al defunto, all'interno dell'ipogeo.

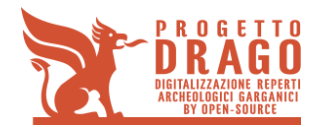

# **3.4 Contrada Pezze della Chiesa (S.PAOLO DI CIVITATE)**

Contrada Pezze della Chiesa è circondata da sconfinate campagne con vista mozzafiato. Tutto è concentrato in un unico punto quindi non si sviluppa in un percorso.

Il tour ha inizio dalla stradina che conduce alla "chiesetta". Altri sei punti di movimento danno all'utente la possibilità di muoversi liberamente intorno alla chiesa, in modo da poterla osservare da quattro diverse angolazioni (una per ogni lato) e da due punti interni, piano terra e primo piano. Quest'ultima è una panoramica sopraelevata (l'inserimento strategico di queste prospettive ESCLUSIVE, fruibili solo digitalmente, forniscono all'utente quel plus che non avrebbe neanche con la visita in loco, costituendo così un'esperienza del tutto nuova anche per coloro che già conoscono il sito).

Tracce audio dell'ambiente circostante completano l'esperienza, cambiando con il cambiare dei punti di movimento scelto dall'utente, rendendo l'esperienza più realistica e coinvolgente.

In tre diversi punti della chiesa vengono applicati HotSpot cliccabili che aprono, in un'altra finestra, l'immagine del dettaglio selezionato corredato da una breve descrizione e da una traccia audio che ne calca il paragrafo permettendo all'utente di fruire delle informazioni non dovendo necessariamente leggere.

Nella parte "superiore-destra" della finestra, c'è un pulsante che apre un'altra finestra dove viene riprodotto un video ritraente la ricostruzione digitale, ottenuto mediante programmi del tipo CAD, della chiesetta. Questo da all'utente la possibilità di poter visualizzare forma originaria della costruzione. Durante il video, una traccia audio affronta con una breve ma esaustiva descrizione, l'excursus storico della costruzione.

## **3.5 REPERTI MUSEO BARI**

I reperti presenti al museo di Bari sono numerosi e sono stati ritrovati nei siti sopracitati.

Si rendono fruibili digitalmente attraverso una scansione laser 3D. Dopo un'attenta lavorazione, infatti, l'utente può interagire con il reperto ruotandolo a suo piacimento sull'asse orizzontale e verticale ma anche sull'asse della profondità. Questo permette di avere un esperienza e un'interazione unica che, anche visionando il reperto dal vivo, non si riuscirebbe ad ottenere.

Il risultato della scansione sarà un file completamente navigabile, che verrà inserito sia come hotspot all'interno del tour virtuale del museo al quale lo stesso reperto appartiene o è stato ritrovato, sia come link collegato con la descrizione dello stesso, all'interno di un elenco dettagliato di tutti i reperti scansionati.

In particolare si intende scansionare 100 reperti di piccole-medie dimensioni.

La scansione avverrà a mezzo laser scanner, allestendo un set di acquisizione. Un esperto del si occuperà dello spostamento dei reperti. Dopo aver posizionato il reperto, lo scanner verrà mosso intorno all'elemento per un'acquisizione completa dell'elemento.

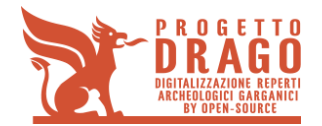

# **4 PROGETTO ESECUTIVO**

I dati presenti nei seguenti capitoli indicano le ore necessaria all'esecuzione delle singole attività necessarie alla realizzazione tecnico-pratica.

Per effettuare una panoramica si necessita di 8 foto da poter poi collegare tra loro con una tecnica detta di stitching.

## **4.1 Museo comunale (S. Paolo di Civitate)**

Per la realizzazione del punto 1.1, in acquisizione, si effettueranno le seguenti procedure:

- 1 Foto panoramiche per ogni punto di navigazione = 17 ( 1 piazza – 4 angoli piano terra - 1 cisterna - 1 scalinata collegamento – 10 teche primo piano)
- 2 Foto degli elementi da visionare durante il tour = 16 Piano terra (Anfora – Capitello) Primo piano (
- 3 Figura 1ssemblate (affreschi) = 2 (1 scansione completa – 1 scansione con ricostruzione)
- 4 Scansione  $3D = 10$ (da 5 a 15)
- 5 Reperimento di tutte le descrizioni degli oggetti acquisiti= 28
- 6 Acquisizione intervista/descrizione = 28
- 7 Intervista del sito a l'esperto = 1

Per la realizzazione del punto 1.1, in post-produzione, si effettueranno le seguenti procedure:

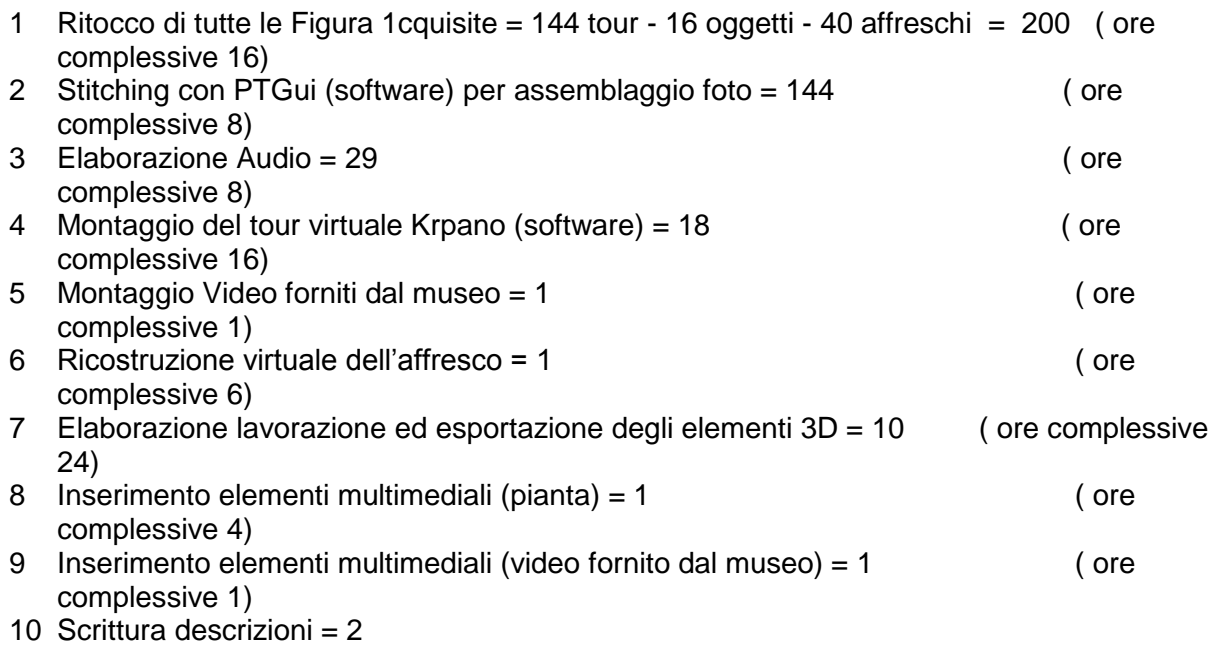

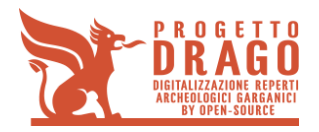

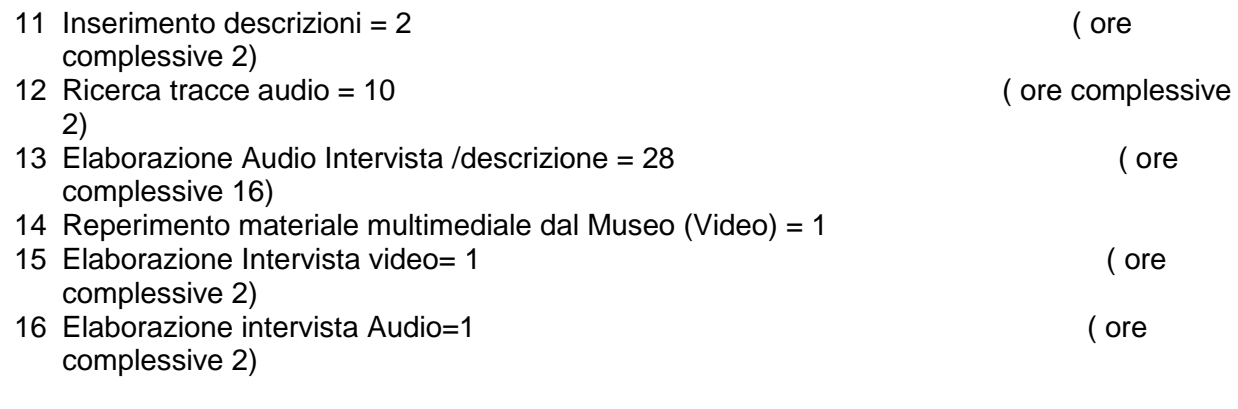

Totale Ore 108 Totale giorni 13,5

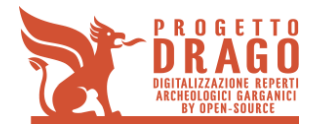

# **4.2 IPOGEI (VICO DEL gARGANO)**

Per la realizzazione del punto 1.2, in acquisizione, si effettueranno le seguenti procedure:

1 Foto panoramiche per ogni punto di navigazione = 15 (1 per ognuno dei 12 ipogei + 3 panoramiche interne agli ipogei)

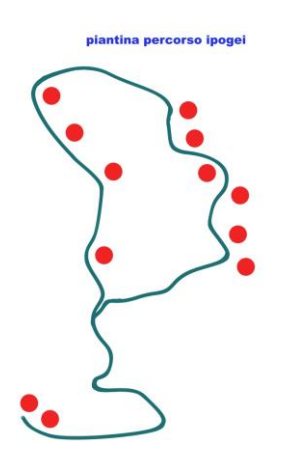

- 2 Foto panoramiche esposizione multipla = 1 (Utilizzata all'interno di un ipogeo)
- 3 Foto panoramiche GigaPixel= 1 (Effettuata da punto più alto del sito)
- 4 Foto degli elementi da visionare durante il tour = 12 (12 pietre guida, corredate da una descrizione - Fornite dal arch. Giglio)
- 5 Reperimento di tutte le descrizioni degli ipogei= 12 (di seguito le descrizioni:
- 6 Acquisizione materiale audio (SOTTOFONDO) =17 (Audio acquisito dalle varie posizioni)
- 7 Intervista esperto =  $1$ (Di seguito l'intervista, domande e risposte:

Per la realizzazione del punto 1.2, in post-produzione, si effettueranno le seguenti procedure:

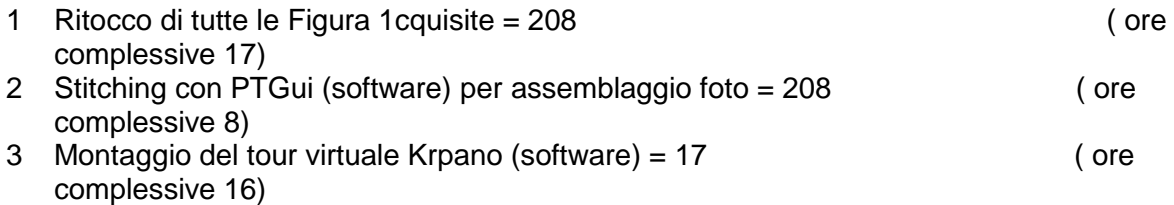

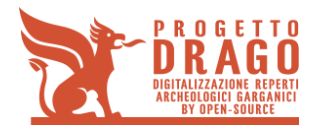

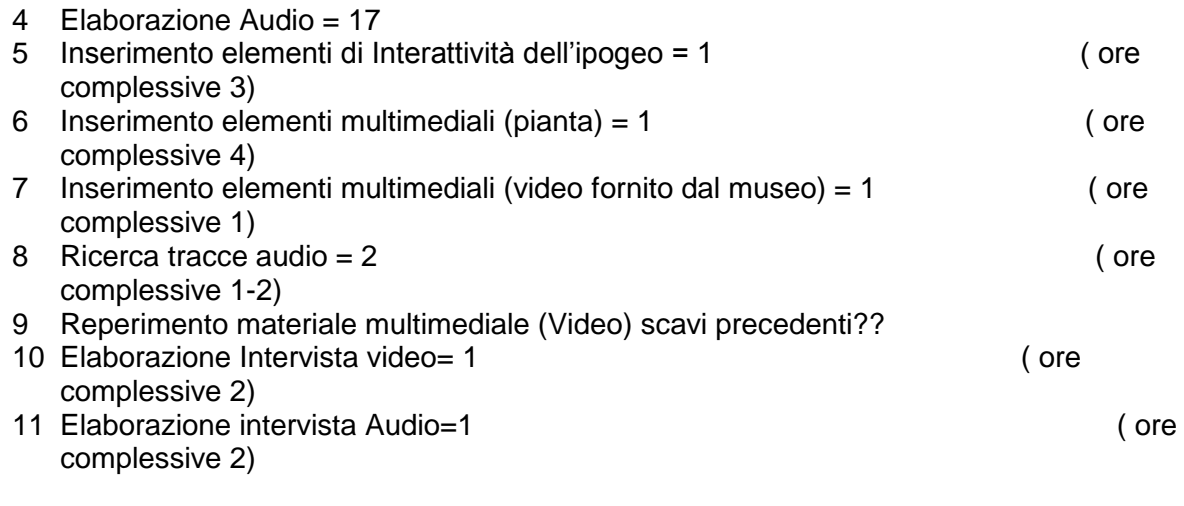

Totale Ore 56 Totale Giorni 7

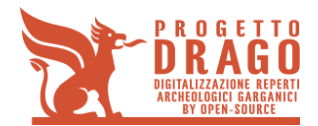

## **4.3 MONTE CIVITA (ISCHITELLA)**

Per la realizzazione del punto 4.1, in acquisizione, si effettueranno le seguenti procedure:

- 1 Foto panoramiche per ogni punto di navigazione =2 (Effettuate all'ngresso di 2 ipogei)
- 2 Foto panoramiche GigaPixel= 1 (effettuata alla base del Monte Civita)
- 3 Intervista/descrizione Ipogei = 1;
- 4 Ricerca materiale audio sottofondo (NO VIDEO)= 3
- 5 Reperimento di tutte le descrizioni degli ipogei=2
- 6 Reperimento informazioni sui riti funebri del tempo Esperto (rituali, oggetti, modalità)=1
- 7 Video rappresentante un rito funebre=1
- 8 Intervista esperto sul sito = 1 (Di seguito l'intervista, domande e risposte:

Per la realizzazione del punto 4.1, in post-produzione, si effettueranno le seguenti procedure:

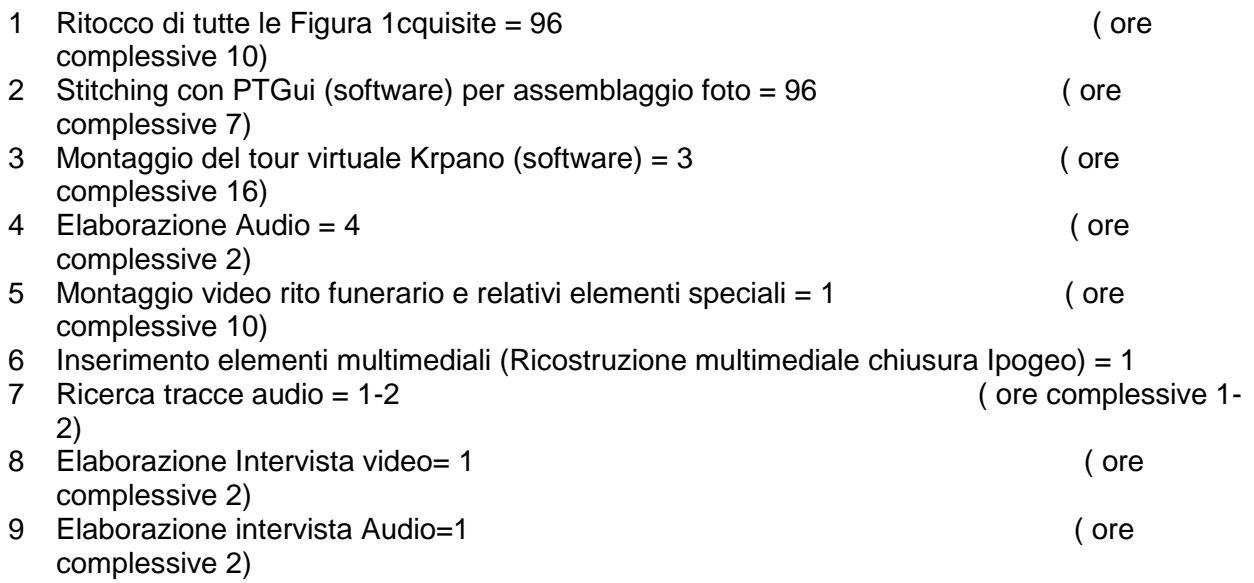

TOTALE ORE 50.96 TOTALE GIORNI 6,37

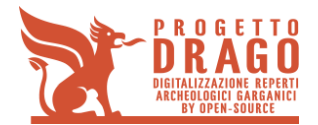

# **4.4 CONTRADA PEZZE DELLA CHIESA (ISCHITELLA)**

Per la realizzazione del punto 5.1, in acquisizione, si effettueranno le seguenti procedure:

- 1 Foto panoramiche per ogni punto di navigazione Classiche = 5
- 2 Foto panoramiche per ogni punto di navigazione Interne alla chiesetta = 2
- 3 Ricerca materiale audio (sottofondo) = 7
- 4 Reperimento di tutte le descrizioni Scritte dei dettagli HOTSPOT = 3
- 5 Intervista/descrizione AUDIO dettagli HotSpot = 3
- 6 Intervista/descrizione Excursus Storico Chiesetta = 1
- 7 Reperimento informazioni da un ESPERTO per una ricostruzione accurata = 1
- 8 Intervista sul sito  $= 1$

Per la realizzazione del punto 5.1, in post-produzione, si effettueranno le seguenti procedure:

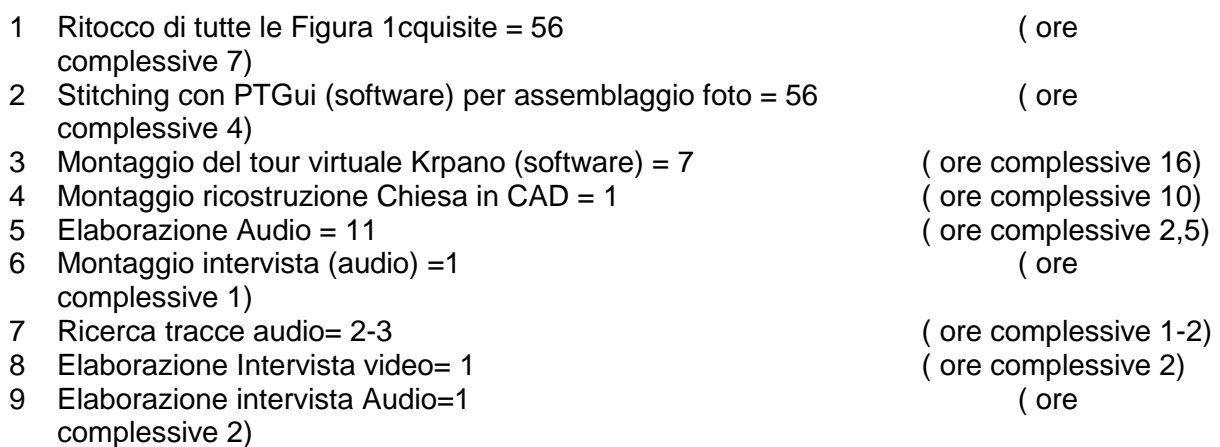

Totale Ore 46.48 Totale Giorni 5,81

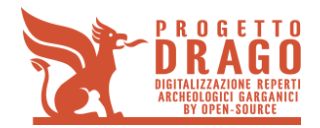

#### **4.5 MUSEO COMUNALE BARI**

Per la realizzazione del punto 1.6, in acquisizione, si effettueranno le seguenti procedure:

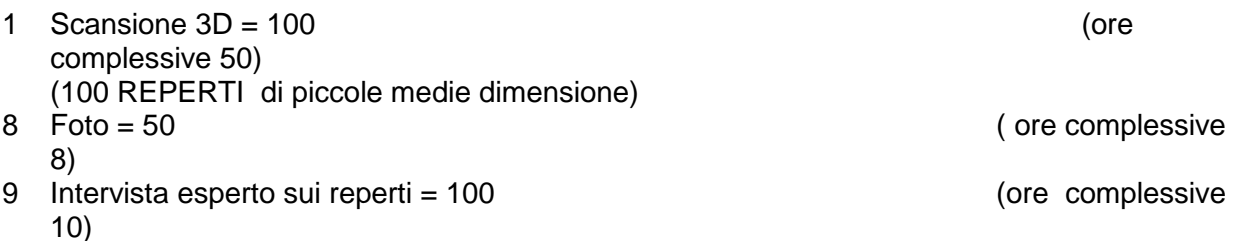

Per la realizzazione del punto 1.1, in post-produzione, si effettueranno le seguenti procedure:

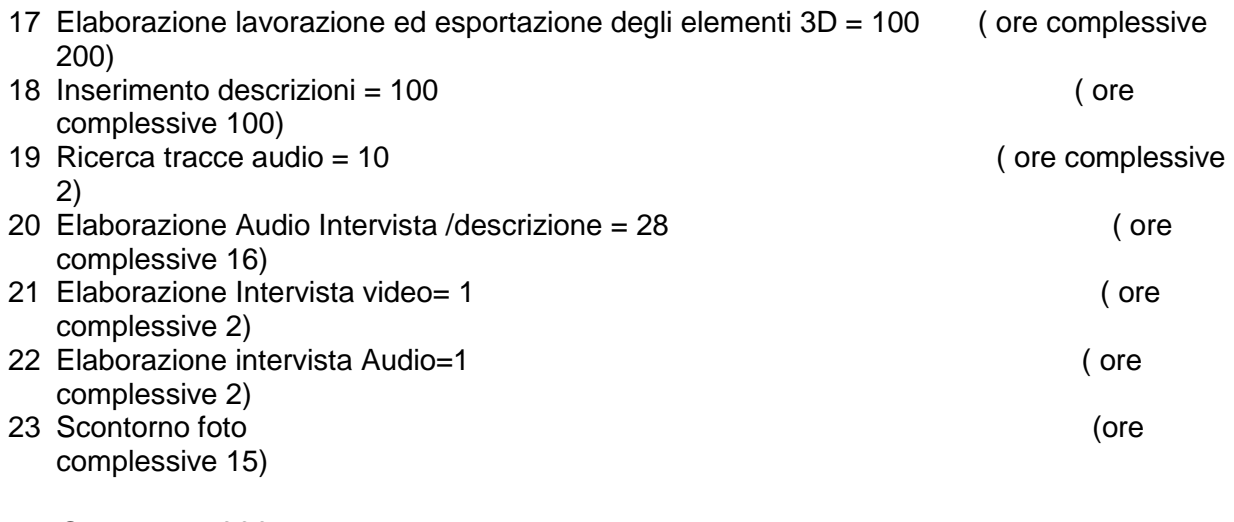

Totale Ore 337 ??? Totale giorni 42 ???

Ore Complessive 314.4 + 337 Giorni Complessivi 39.3 + 42

# **4.6 TEST E COLLAUDO**

Il collaudo verrà eseguito in un 8 ore. Il suo scopo sarà quello di collaudare il sistema creato in ogni suo punto. Accertare un corretto funzionamento di navigazione e segnalare eventuali bug o malfunzionamenti laddove dovessero essercene.

Per un corretto svolgimento di questa attività e di quelle ad esso collegate, sarà bene eseguire questa fase, lasciando del tempo per poter intervenire laddove segnalato

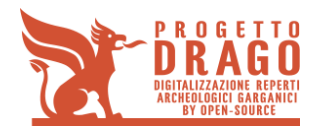

# **4.7 TEST DELL'ATTREZZATURA**

- 1 Foto panoramiche punto di navigazione =
- 2 Scatto gigapixel =
- Acquisizione audio voce = 1
- Acquisizione audio voce (sottofondo) = 1
- Foto Semplice = 1
- Foto esposizione Multipla= 1
- Foto Collage=1
- Foto Collage Incompleta per ricostruzione digitale=1
- Scansione 3D=1
- Collaudo video su sfondo verde=1

Per il collaudo "2.6", in post-produzione, si effettueranno le seguenti procedure:

- Ritocco di tutte le Figura 1cquisite = 96
- 2 Stitching con PTGui (software) per assemblaggio foto = <br>3 Montaggio del tour virtuale Krpano (software) =  $2$
- Montaggio del tour virtuale Krpano (software) =
- Inserimento elementi multimediali (Hotspot) = 1
- Elaborazione 3d della scansione = 1
- Ricostruzione 3d di un elemento complesso = 1
- Ricostruzione di oggetto incompleto partendo da un'immagine= 1
- 8 Elaborazione Intervista video= 1
- Elaborazione intervista Audio=1

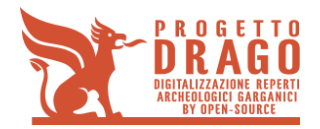

# **5 RISORSE E STRUMENTI**

# **5.1 MUSEO COMUNALE (S. PAOLO DI CIVITATE)**

Per la realizzazione del punto 1.1, in acquisizione, occorrono:

- 1 Una fotocamera ad alta risoluzione
- 2 Un obiettivo grandangolare e un 35mm
- 2 Cavalletto
- 3 Testa panoramica
- 4 Bolla livellante
- 5 Telecomando a distanza
- 6 Filtro polarizzatore
- 7 Spray opacizzante
- 8 Microfono capsula intervista
- 9 Voce Narrante
- 10 Scanner 3d e laptop per acquisizione
- 11 2 Luci flash + soft box + stativi + ombrellini

Per la realizzazione del punto 1.1, in post-produzione, occorrono:

- 1. Software PTGUI
- 2. Software Krpano
- 3. Software Photoshop
- 4. Software Premiere
- 5. Software After effect
- 6. Software elaborazione elementi 3D
- 7. Sofware CAD per l'elaborazione degli elementi 3D
- 8. Software CUBASE (per elaborazione audio)
- 9. Consulenza per affreschi
- 10. Disegnatore/restauratore per ripristino/ricostruzione affresco
- 11. Descrizioni e/o interviste relative agli elementi presenti.

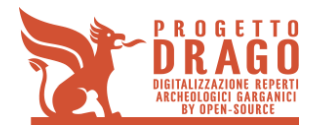

# **5.2 IPOGEI (VICO DEL GARGANO)**

Per la realizzazione del punto 1.2, in acquisizione, occorrono:

- Una fotocamera ad alta risoluzione
- Un obiettivo grandangolare un 35mm e un 300mm o superiore
- Cavalletto
- Testa panoramica
- Bolla livellante
- Telecomando a distanza
- Filtro(i) polarizzatore
- Microfono capsula intervista, microfono panoramico
- 2 Luci flash + soft box + stativi + ombrellini

Per la realizzazione del punto 1.2, in post-produzione, occorrono:

- Software PTGUI
- Software Krpano
- Software Photoshop
- Sofware CAD per l'elaborazione degli elementi 3D
- Software CUBASE (per elaborazione audio)
- Consulenza per descrizione ipogei
- Narratore
- Disegnatore/restauratore per ripristino/ricostruzione affresco
- Descrizioni e/o interviste relative agli elementi presenti.

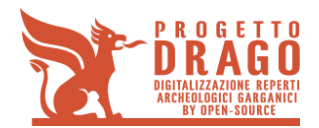

## **5.3 MONTE CIVITA (ISCHITELLA)**

Per la realizzazione del punto 1.4, in acquisizione, occorrono:

- Una fotocamera ad alta risoluzione
- Un obiettivo grandangolare un 300mm o superiore
- Cavalletto
- Testa panoramica
- Bolla livellante
- Telecomando a distanza
- Filtro(i) polarizzatore
- Microfono capsula intervista, microfono panoramico
- 2 Luci flash + soft box + stativi + ombrellini

Per la realizzazione del punto 1.4, in acquisizione VIDEO, occorrono:

- Una fotocamera ad alta risoluzione
- obiettivo 35-50mm ??
- cavalletto
- microfono direzionale
- pannello riflettente
- materiale di scena, oggettistica per la rappresentazione del rito
- 4 luci
- Fondale verde + spray verde per ricostruzione oggetti (giardino)
- 4 attori tra 23 ai 60 anni
- 2 assistenti

Per la realizzazione del punto 1.4, in post-produzione, occorrono:

- Software PTGUI
- Software Krpano
- Software Photoshop
- Software Premiere
- Software after effect
- Sofware CAD per creazione animazione degli ipogei in 3D
- Software CUBASE (per elaborazione audio)
- Consulenza per descrizione ipogei
- interviste relative ai riti funerari
- Disegnatore/restauratore per ricostruzione Ipogeo
- Narratore Video

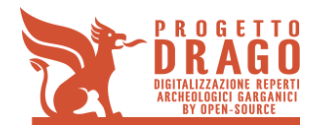

# **5.4 CONTRADA PEZZE DELLA CHIESA (S. PAOLO DI CIVITATE)**

Per la realizzazione del punto 1.5, in acquisizione, occorrono:

- Una fotocamera ad alta risoluzione
- Un obiettivo grandangolare + 35mm?
- Cavalletto
- Testa panoramica
- Bolla livellante
- Telecomando a distanza
- Filtro(i) polarizzatore
- Microfono capsula intervista, microfono panoramico
- 2 Luci flash

Per la realizzazione del punto 1.5, in post-produzione, occorrono:

- Software PTGUI
- Software Krpano
- Software Photoshop
- Software Premiere
- Software after effect
- Software CAD per creazione animazione degli ipogei in 3D
- Software CUBASE (per elaborazione audio)
- Consulenza esperto architetto per ricostruzione chiesetta
- Consulenza esperto relative alla chiesetta per i vari Hotspot
- Interviste relative alla chiesetta per i vari Hotspot
- Disegnatore/restauratore per ricostruzione Ipogeo
- Narratore Hotspot
- Narratore ricostruzione

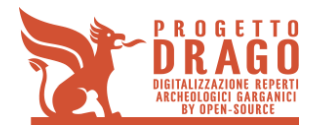

# **5.5 MUSEO COMUNALE DI BARI**

Per la realizzazione del punto 1.1, in acquisizione, occorrono:

- Una fotocamera ad alta risoluzione
- Un obiettivo un 35mm e 50 mm
- Cavalletto
- Telecomando a distanza
- Filtro polarizzatore
- Microfono capsula intervista
- Voce Narrante
- Scanner 3d e laptop per acquisizione
- Luci flash + soft box + stativi + ombrellini
- luci

Per la realizzazione del punto 1.1, in post-produzione, occorrono:

- Software PTGUI
- Software Krpano
- Software Photoshop
- Software Premiere
- Software After effect
- Software elaborazione elementi 3D
- Software CUBASE (per elaborazione audio)
- Consulenza per reperti
- Descrizioni e/o interviste relative ai reperti.